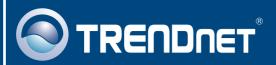

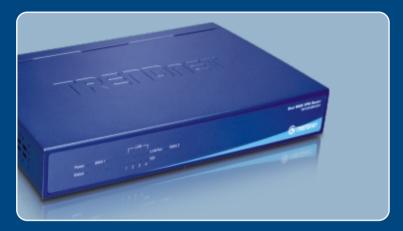

Quick Installation Guide

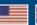

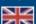

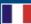

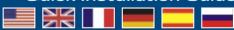

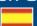

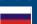

# **Table of Contents**

| Русский                             |   |
|-------------------------------------|---|
| 1. Что нужно сделать в самом начале | 2 |
| Troubleshooting                     | _ |

# 1. Что нужно сделать в самом начале

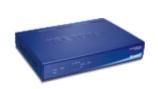

#### Содержимое упаковки

- TW100-BRV324
- Руководство по быстрой установке
- Руководство пользователя на диске CD-ROM
- 1 кабель RJ-45 Ethernet
- Адаптер источника питания (5V, 3A)

### Требования к установке

- Компьютер с соответствующим образом установленным сетевым адаптером – проводным
- Веб-браузер: Internet Explorer (5.0 или более)
- Широкополосный доступ к сети Интернет
- Установленное соединение с помощью кабельного модема или DSL-модема

### Применение

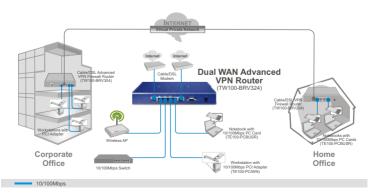

### 2. Установка оборудования

<u>Примечание</u>: Перед началом соберите все сведения, касающиеся соединения с Интернетом. При необходимости обратитесь к своему поставщику Интернет-услуг (ISP).

- 1. Убедитесь в наличии соединения с Интернетом при подключении компьютера прямо к кабельному или DSL-модему.
- 2. Присоедините конец кабеля RJ-45 к порту WAN 1 устройства TW100-BRV324. Другой конец кабеля присоедините к модему. Если есть второе подключение к сети Интернет, подключите один конец кабеля RJ-45 к гнезду WAN 2. Затем подключите другой конец кабеля ко второму модему.
- 3. Присоедините один конец кабеля RJ-45 к одному из портов ЛС устройства TW100-BRV324. При-соедините другой конец кабеля к порту Ethernet компьютера.
- **4.** Подключите силовой адаптер к TW100-BRV324 и сетевой розетке.
- 5. Убедитесь в загорании следующих индикаторов на панели: Power, LINK/Act, WAN 1 и WAN 2.

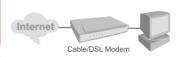

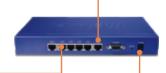

# 3. Конфигурирование маршрутизатора

- 1. Откройте свой веб-браузер, введите в адресной строке http://192.168.0.1 и нажмите на клавишу ввода.
- Введите имя пользовате-ля и пароль, затем щелкните по кнопке LOGIN.
   Имя пользователя: admin По умолчанию пароль отсутствует.
- 3. Выберите Установка и затем WAN Port. Выберите вид имеющегося доступа к Интернету. Задайте настройки на основе предоставленной провайдером информации. Затем нажмите на кнопку Сохранить.
- 4. Если есть второе подключение к сети Интернет, повторите шаг 3 для WAN 2.

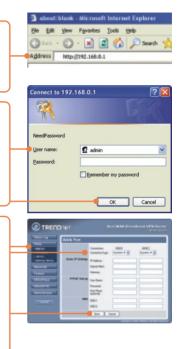

## Настройка конфигурации завершена

Подробнее о конфигурировании устройства TW100-BRV324 и дополнительных настройках можно узнать в разделе «Поиск и устранение неисправностей» руководства пользователя на CD-ROM-диске или на веб-сайте TRENDnet по адресу http://www.trendnet.com.

### **Troubleshooting**

# Q1: I typed http://192.168.0.1 in my Internet Browser's Address Bar, but an error message says "The page cannot be displayed." How can I get into the TW100-BRV324's web configuration page?

A1: First, check your hardware settings again by following the instructions in Section 2. Second, make sure the LINK/ACT light for the LAN port is lit. Third, make sure your TCP/IP settings are set to **Obtain an IP address automatically** (see the steps below).

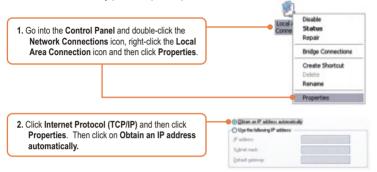

Fourth, press on the factory reset button for 15 seconds.

## Q2: I am not sure what type of Internet Account Type I have for my Cable/DSL connection. How do I find out?

A2: Contact your Internet Service Provider's (ISP) support service for the correct information.

#### Q3: I went through the Setup Wizard, but I can not get onto the Internet. What should I do?

A3: First, verify that you can get onto the Internet with a direct connection into your modem. Second, contact your ISP and verify all the information that you have in regards to your Internet connection settings is correct. Third, power cycle your modem and router. Unplug the power to the modem and router. Wait 30 seconds, and then reconnect the power to the modem. Wait for the modem to fully boot up, and then reconnect the power to the router.

#### Q4: Can I use the console port to configure the TW100-BRV324?

A4: The console port is intended for troubleshooting purposes only. You can not use the console port for configuration purposes. Please use the browser to configure the TW100-BRV324.

If you still encounter problems or have any questions regarding the TW100-BRV324, please contact TRENDnet's Technical Support Department.

#### **Register Your Product**

To ensure the highest level of customer service and support, please take a moment to register your product Online at: www.trendnet.com/register

Thank you for choosing TRENDnet

#### Certifications

This equipment has been tested and found to comply with FCC and CE Rules.

Operation is subject to the following two conditions:

- (1) This device may not cause harmful interference.
- (2) This device must accept any interference received. Including interference that may cause undesired operation.

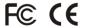

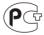

Waste electrical and electronic products must not be disposed of with household waste. Please recycle where facilities exist. Check with you Local Authority or Retailer for recycling advice.

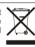

NOTE: THE MANUFACTURER IS NOT RESPONSIBLE FOR ANY RADIO OR TV INTERFERENCE CAUSED BY UNAUTHORIZED MODIFICATIONS TO THIS EQUIPMENT. SUCH MODIFICATIONS COULD VOID THE USER'S AUTHORITY TO OPERATE THE EQUIPMENT.

#### **ADVERTENCIA**

En todos nuestros equipos se mencionan claramente las caracteristicas del adaptador de alimentacón necesario para su funcionamiento. El uso de un adaptador distinto al mencionado puede producir daños fisicos y/o daños al equipo conectado. El adaptador de alimentación debe operar con voltaje y frecuencia de la energia electrica domiciliaria existente en el pais o zona de instalación.

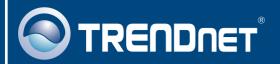

## TRENDnet Technical Support

US · Canada

Toll Free Telephone: 1(866) 845-3673

24/7 Tech Support

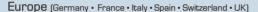

Toll Free Telephone: +00800 60 76 76 67

English/Espanol - 24/7

Francais/Deutsch - 11am-8pm, Monday - Friday MET

#### Worldwide

Telephone: +(31)(0) 20 504 05 35

English/Espanol - 24/7

Francais/Deutsch - 11am-8pm, Monday - Friday MET

### **Product Warranty Registration**

Please take a moment to register your product online. Go to TRENDnet's website at http://www.trendnet.com/register

### TRENDNET

20675 Manhattan Place Torrance, CA 90501 USA

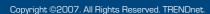